# **Create datastore ISO folder**

Jul 2017

## Overview

When installing VMWare, a datastore was created. The datastore holds all of the Virtual Machines. However there is another use. As we are creating virtual machines, we need to install an OS. Unless you want to start mapping USB/CD/DVD drives, the easiest way to install an OS is to put the ISO on the datastore, then you can boot from this ISO and install your OS. The ISO can be used to create as many VMs as you require.

Log in to the VMWare ESXi Web GUI.

In the left hand pane, click Storage.

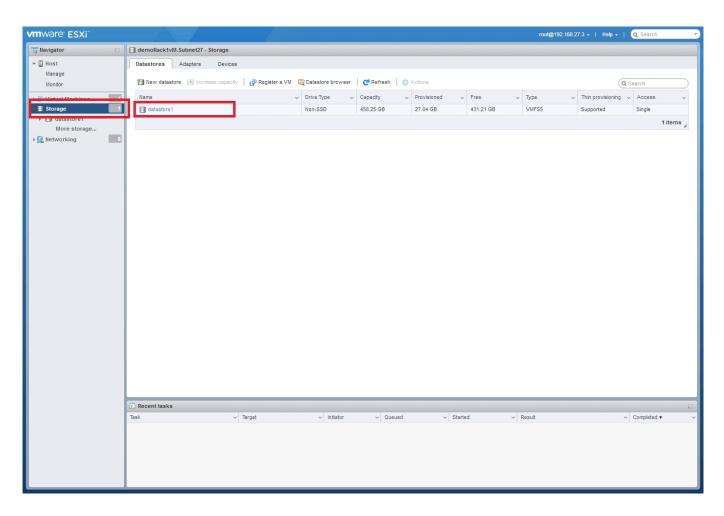

You will see the current datastore listed in the main page, click the datastore name (probably datastore1).

An overview page for the datastore will open.

Last update: 2023/03/09 22:35

| vmware <sup>.</sup> ESXi <sup>**</sup>                                  |                                                                                     | root@192.168.27.3 +   Help | - I Q Search -                               |
|-------------------------------------------------------------------------|-------------------------------------------------------------------------------------|----------------------------|----------------------------------------------|
| Navigator                                                               | datastore1                                                                          |                            |                                              |
| ✓ ☐ Host<br>Manage<br>Monitor                                           | 🚱 Register a VI 🛛 @ Datastore browser 🛛 🗷 Increase capacity 🛛 🧭 Refresh 🛛 🌞 Actions | STORAGE<br>USED: 27.04 GB  | FREE: 431.21 GB<br>6%<br>CAPACITY: 458.25 GB |
| Virtual Machines     Storage     datastore1     Montor     More storage |                                                                                     |                            |                                              |
| Networking                                                              | VMFS details                                                                        |                            |                                              |
|                                                                         | Version 5.81                                                                        |                            |                                              |
|                                                                         | Local Yes                                                                           |                            |                                              |
|                                                                         | Block size 1 MB                                                                     |                            |                                              |
|                                                                         | UUID 596c6d0d-f61d1eab-2a56-e4115beccdc8                                            |                            |                                              |
|                                                                         | Extent 0 naa.600508b1001c234991fb2d252f32c16c, partition 3                          |                            |                                              |
|                                                                         | Recent tasks                                                                        |                            |                                              |
|                                                                         | Task v Target v Initiator v Queued v Started v Resul                                | *                          | ✓ Completed ▼ ✓                              |
|                                                                         |                                                                                     |                            |                                              |

## At the top of the page select Datastore Browser.

## The Datastore Browser will open.

| 🛱 Datastore browser   |                                                                                                    |                       |           |
|-----------------------|----------------------------------------------------------------------------------------------------|-----------------------|-----------|
| 😭 Upload 🛛 🚡 Download | 🙀 Delete 🛛 🔒 Move 🗋 Co                                                                             | py 🎦 Create directory | C Refresh |
| j≣ datastore1         | <ul> <li>.sdd.sf</li> <li>MFEL_7</li> <li>MFEncodingLive</li> <li>MFP_7</li> <li>Origin</li> </ul> |                       |           |
|                       | 111                                                                                                | Ш                     |           |
| [datastore1]          |                                                                                                    |                       | Close     |

Here we can see any existing folders, most of these are for any created Virtual Machines. Take care here.

Select the Create Directory option.

| New directory                                   |     |                  |        |  |  |
|-------------------------------------------------|-----|------------------|--------|--|--|
| Directory name                                  | ISO |                  |        |  |  |
| This directory will be created in [datastore1]/ |     |                  |        |  |  |
|                                                 |     | Create directory | Cancel |  |  |

### Enter a name for the new Directory, click Create Directory.

In the Datastore Browser you will now see the directory you created.

| 🛱 Datastore browser |                                                                                                    |      |
|---------------------|----------------------------------------------------------------------------------------------------|------|
| 😭 Upload 🚡 Download | 🕵 Delete 🕒 Move 🕼 Copy 🞦 Create directory   🧲 Refresh                                                                                                    |      |
| datastore1          | sold is work in our of the second is in the second is in the second is |      |
|                     |                                                                                                    |      |
| datastore1]         |                                                                                                    |      |
|                     | c                                                                                                    | lose |

Click on the folder you created, then click the Upload link. You need to select an ISO file to upload.

Once uploaded you will see the file in the ISO folder.

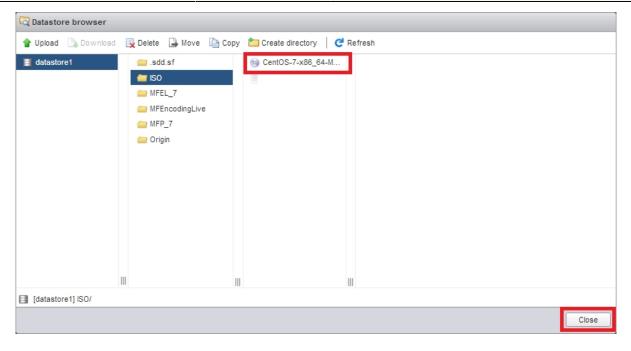

From: http://cameraangle.co.uk/ - WalkerWiki - wiki.alanwalker.uk

Permanent link: http://cameraangle.co.uk/doku.php?id=create\_datastore\_iso\_folder

Last update: 2023/03/09 22:35

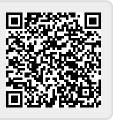